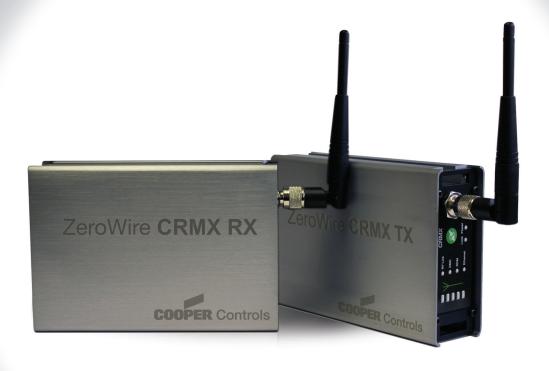

User Guide

# **ZeroWire CRMX**

English 1.0

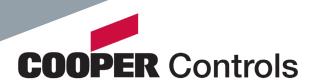

## **ZeroWire CRMX**

#### Wireless DMX/RDM

Lighting control via wireless is nothing new, there are plenty of options. Trouble is, everyone is using the same narrow band of frequencies, and not just for lighting. Your competition are wireless microphones, in-ear monitors, Wi-Fi, ZigBee, Bluetooth devices and many more - often at the same time.

To achieve true wireless link reliability, you need an ingenious approach: CRMX<sup>TM</sup> (Cognitive Radio MultipleXer) provides the answer. Using our Cognitive Coexistence system at its heart, CRMX continually monitors the whole frequency band to identify all problem areas and dynamically shifts its operation. The result is that CRMX neither disturbs, nor is disturbed by other systems - it totally coexists, even in the most crowded areas.

CRMX units use high frame refresh rates and intelligent error correction routines to fix problems before they ever become apparent. CRMX units are so efficient that they can repair most corrupted or mis-timed inputs from other devices - a kind of DMX washing machine to clean up dirty signals.

CRMX units are available as single transmitters and receivers which support DMX-512A/RDM, Art-Net and Streaming ACN via its Ethernet connection. As a useful bonus, the dual unit can also convert between Art-Net/Streaming ACN and standard DMX/RDM via the wireless and wired connections.

#### Front panel controls

Each unit uses an indicator panel to control and report upon its operation. See the operation section for details on how to link and unlink CRMX unts.

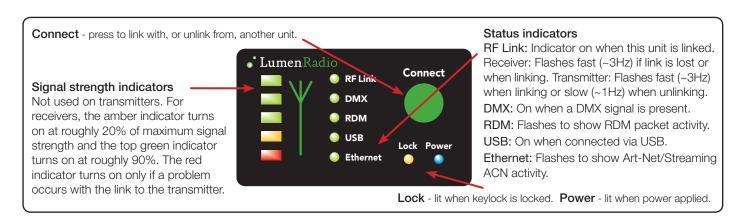

#### Rear panel connections

#### Single CRMX transmitter or receiver unit

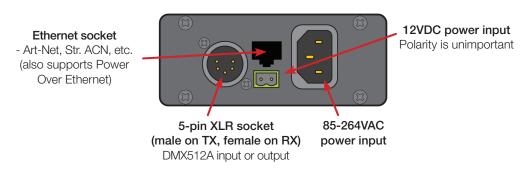

Note: If Power Over Ethernet is used, do not also attach 12VDC or mains power.

# **ZeroWire CRMX**

### Normal operation

#### To link units

- 1 Ensure the antennas are connected on the front panels.
- 2 Power on the transmitter and receiver(s). Ensure that the RF LINK indicators on all receivers are off (use the unlink procedure if necessary).
- 3 On the transmitter, press and release the CONNECT button. The transmitter will search (for a period of ten seconds) for unlinked receivers. Its RF LINK indicator will flash.

At the end of the search period, all located receivers will be linked to the transmitter - their RF LINK indicators will be on.

#### To unlink units

- Unlink all: Press and hold the CONNECT button on the transmitter to unlink all of its receivers.
- Unlink one: Press and hold the CONNECT button on a receiver to unlink it from a transmitter.

### Art-Net and Streaming ACN configuration

The dual transmitter unit can process Art-Net and Streaming ACN signals via its Ethernet connection. Using the Device Browser utility on a computer linked to the same network as the CRMX unit, you can determine how signals should be directed and used. The two CRMX ports operate independently; each port can be fed from or to any of 256 specific universes, via the Ethernet connection. The CRMX unit can act as a converter between Art-Net/Streaming ACN and the wired and/or wireless DMX connections.

To configure Art-Net and streaming ACN.

- 1 Run the Device Browser utility (from zero88.com) on a computer linked to the same network as the CRMX unit. If there are two or more CRMX units, right click on one of the entries in the utility and click the Identify option. The associated CRMX unit will flash its indicators to identify itself.
- 2 If necessary, change the default IP address of the CRMX unit. If IP is changed, double click on the IP address window to reset the unit (or power cycle the unit to achieve the same result).
- 3 For each CRMX port, choose the Mode (see panel right) and the appropriate Protocol: Art-Net or Streaming ACN.
- 4 Choose the required Subnet (1 to 16) and the appropriate DMX Universe (1 to 16) within that subnet.

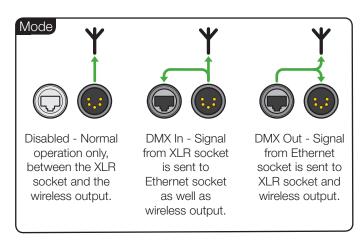

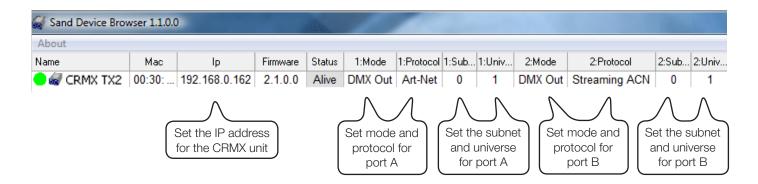

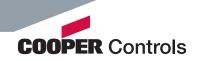

# **ZeroWire CRMX**

### T-screw mounting

Each CRMX unit is supplied with two T-screws and nuts to allow it to be securely fixed to any mounting points, such as trussing.

#### To use a T-screw

- 1 Lower the T-screw into the slot on the side of the unit and then twist it clockwise to lock.
- 2 Place the rectangular nut onto the screw.
- 3 Turn the nut clockwise until it tightens across the slot, thus locking the T-screw securely within the slot.
- 4 You can now attach the unit to a secure mounting point. The T-screw is a size M8 bolt.

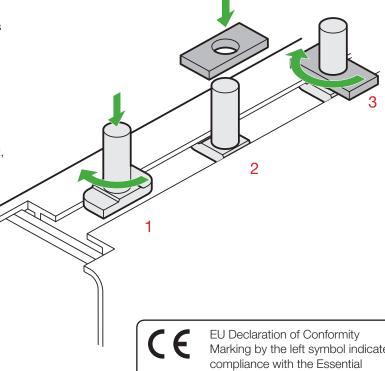

Marking by the left symbol indicates Requirements of the R&TTE Directive of the

European Union (1999/5/EC). This equipment meets the following conformance standards:

EN 301 489-1; 301 489-17; EN 300-328-1; EN 300-328-2; EN 609 50

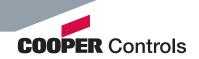